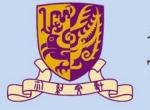

#### 香港中文大學 The Chinese University of Hong Kong

CENG3430 Rapid Prototyping of Digital Systems

# Lecture 08:

# Rapid Prototyping (II) – Embedded Operating System

**Ming-Chang YANG** 

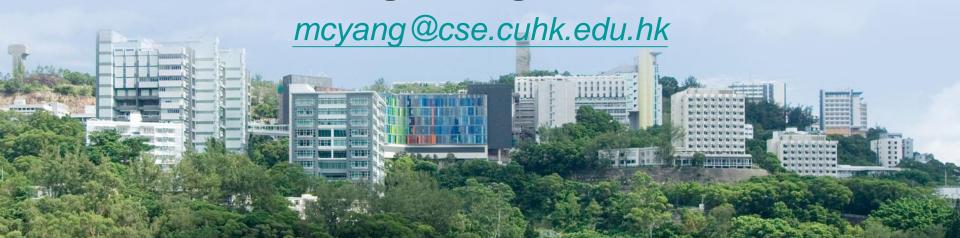

#### Prototyping Styles with Zynq ZedBoard

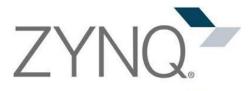

Xilinx SDK (C/C++)

**Bare-metal Applications** 

**Applications** 

**SDK** (Shell, C, Java, ...)

**Board Support** 

Package

Operating System

**Process System** (PS)

**Board Support** Package

software

Xilinx **Vivado** (HDL)

**Programmable Logic Design** 

**Hardware Base System** 

Hardware Base System

hardware

**Program** Logic (PL)

Style 1) FPGA (PL)

VHDL or Verilog **Programming** 

Style 2) ARM + FPGA

**ARM Programming** & IP Block Design

Style 3) **Embedded OS** 

Shell Script & sysfs EMIO GPIO

#### **Outline**

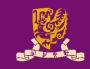

- Embedded Operating System
  - Why Embedded Operating Systems
  - Types of Operating Systems
  - Zynq Operating Systems
- Case Study: Embedded Linux
  - Linux System Overview
  - Linux Kernel
  - Linux GPIO Driver: GPIO sysfs Interface
  - Shell Script
- Lab 08: Software Stopwatch with Embedded Linux

# Why Embedded Operating Systems

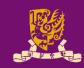

 An embedded OS is not necessary for all digital systems, but it has the following advantages:

#### Reducing Time to Market

- OS vendors provide support for various architectures and platforms.
  - If a software is mainly developed for an OS rather than a device, it is easy to be moved to another new architecture or device.

#### Make Use of Existing Features

- Embedded OSs offer support for many validated features which would otherwise have to be developed by the system designer.
  - Driver-level support provides the low-level drivers that makes the connection between the embedded processor and the device.
  - Graphical interface-level support deals with the high-level graphical content that is to be displayed.

#### Reduce Maintenance and Development Costs

 By making use of an embedded OS, the amount of custom code that needs to be developed and tested can be reduced.

# **Zynq Operating Systems**

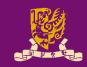

- There're many Zynq-compatible embedded OSs:
  - Xilinx Zynq-Linux: An open source OS based on the Linux kernel 3.0 with additions such as BSP and device drivers.
  - Petalogix® Petalinux: It provides a complete package to build, test, develop and deploy embedded Linux systems.
  - Xillybus Xillinux: A desktop distribution of Linux that can run a full graphical desktop environment on the Zedboard.
    - A keyboard and mouse can be attached via the USB On-The-Go port, while a monitor can be connected to the provided VGA port.
  - FreeRTOS: a lightweight real-time OS that is available for a wide range of devices and processor architectures.
  - Further Operating Systems: There are a large number of OSs for Zynq which are provided by Xilinx partners:
    - E.g., Adeneo Embedded Windows CE 7.0, Linux, Android and QNX.

#### **Outline**

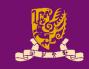

- Embedded Operating System
  - Why Embedded Operating Systems
  - Types of Operating Systems
  - Zynq Operating Systems
- Case Study: Embedded Linux
  - Linux System Overview
  - Linux Kernel
  - Linux GPIO Driver: GPIO sysfs Interface
  - Shell Script
- Lab 08: Software Stopwatch with Embedded Linux

# **Linux System Overview**

CENG3430 Lec08: Integration of ARM and FPGA

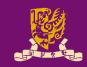

Below shows a generalized GNU/Linux System:

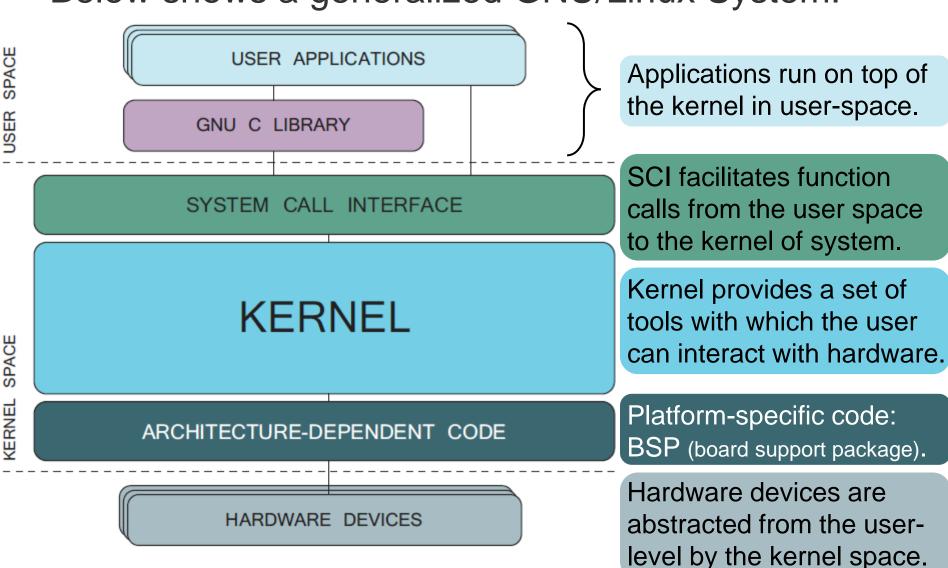

#### **Linux Kernel**

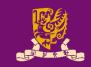

- Linux kernel is of subsystems providing required services:
  - Memory Management
  - Process Management
  - Virtual File System
  - Device Drivers
- A system call provides interaction between user application and kernel services.
  - Where direct calls are <u>NOT</u> possible.

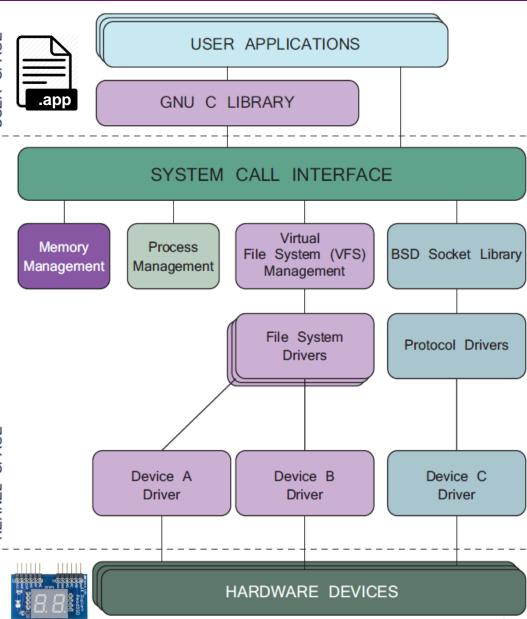

#### Interactions between PS and PL

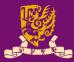

- Question: Can we design an application to access PS or PL peripherals on top of Zynq-Linux?
- Answer: Yes, through the GPIO interface.

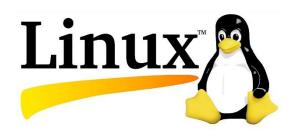

The Zynq-Linux can be performed on the ARM CPU (PS) of ZedBoard.

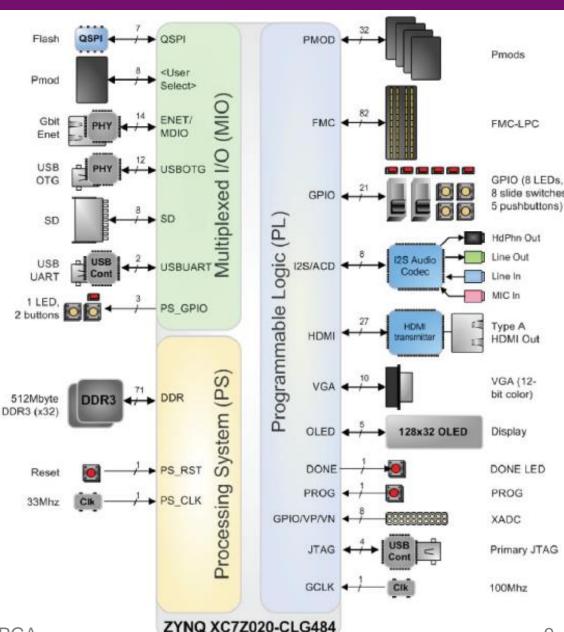

# General-Purpose Input/Output (GPIO)

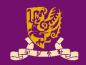

- General-purpose input/output (GPIO):
  - Uncommitted digital signal pins on an integrated circuit or board whose behavior—including whether it acts as input or output—is controllable by the user at run time.
- There are total 118 GPIO pins (54 MIO pins and 64 EMIO pins) on Zynq.
  - Multiplexed I/O (MIO): Connections to PS peripheral ports
    - GPIO IDs: from 0 to 53
  - Extended MIO (EMIO): Connections to PL peripheral ports
    - GPIO IDs: from 54 to 117

#### **Connections to PS/PL Peripherals**

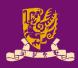

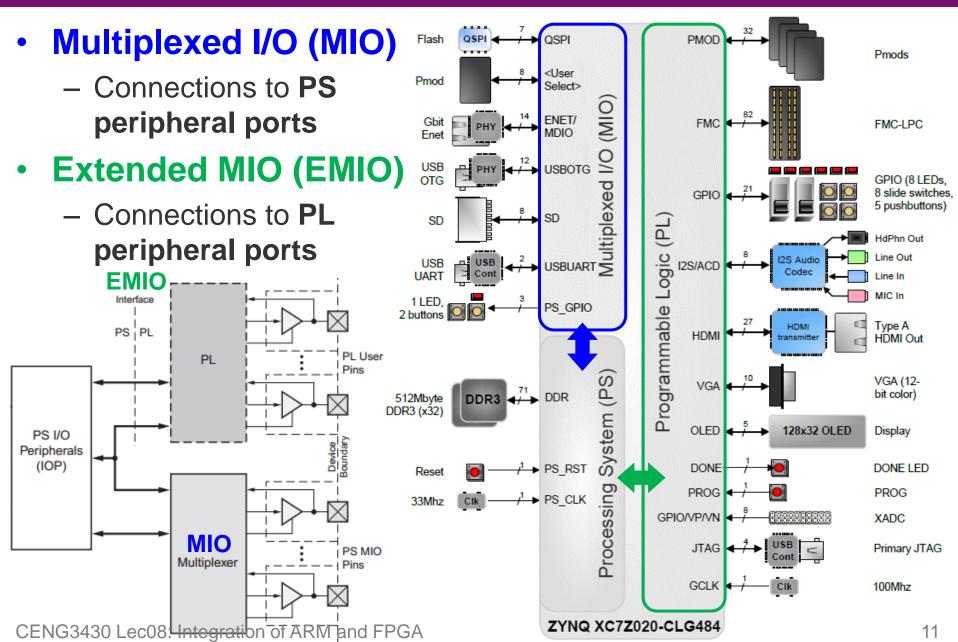

## **EMIO Pins of Zynq-Linux**

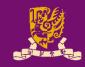

- Zynq-Linux defines 60 EMIO signals to control the PL peripherals in system.ucf:
  - USB OTG Reset: processing system7 0 GPIO<0>
  - OLED: processing system7 0 GPIO<1>~<6>
  - LED: processing system7 0 GPIO<7>~<14>
  - Switches: processing system7 0 GPIO<15>~<22>
  - Buttons: processing system7 0 GPIO<23>~<27>
  - Pmod (JA~JD): processing\_system7\_0\_GPIO<28>~<59>
  - Note: The actual GPIO IDs for EMIO pins should be shifted by 54, since GPIO IDs #0 to #53 are used by MIO pins.

# Accessing GPIOs as Files (1/2)

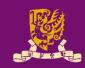

- The standard way to control GPIOs in Linux is through the sysfs interface (/sys/class/gpio):
  - sysfs is a pseudo file system provided by the Linux kernel that exports information about various kernel subsystems, hardware devices, and associated device drivers from the kernel's device model to user space through virtual files.

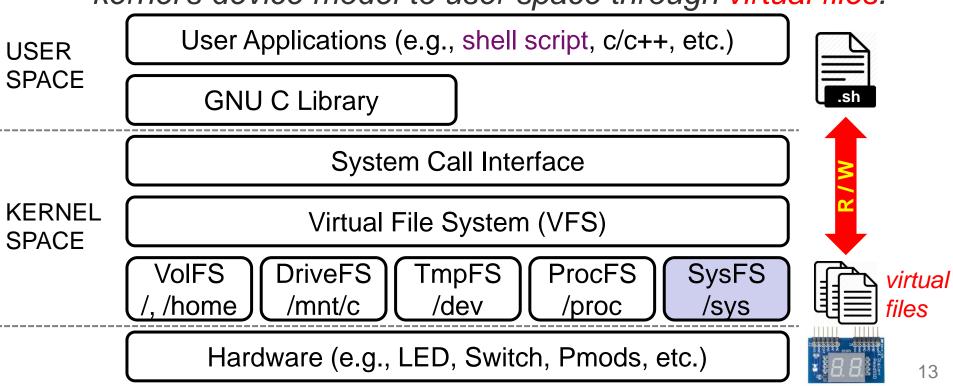

#### Accessing GPIOs as Files (2/2)

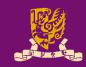

- GPIO (/ sys/class/gpio) can be operated by regular file operations under Linux.
  - Export an GPIO (from the kernel space to the user space):

```
$ echo $id > /sys/class/gpio/export
```

– Set the direction of an GPIO:

```
$ echo "in" > /sys/class/gpio/gpio$id/direction
$ echo "out" > /sys/class/gpio/gpio$id/direction
```

– Read the value of an GPIO:

```
$ cat /sys/class/gpio/gpio$id/value
```

- Change the value of an GPIO:

```
$ echo $v > /sys/class/gpio/gpio$id/value;
```

– Un-export an GPIO:

```
$ echo $id > /sys/class/gpio/unexport
```

# Dash Shell Script (#/bin/sh)

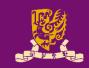

- A shell script is a list of commands that can run by the Unix shell directly in a sequential manner.
  - Unix shell is a command line (or terminal) interpreter.
- Common commands of a shell script:
  - Comment: # comment
  - Arguments: \$0, \$1, \$2, ...
  - Variable: \$var
  - Command: \$ (command) or `command`
  - Expression: \$ ( (expression) )
  - Loop: for i in (seq 1 n) do ... done;
  - Function Call: function\_name parameters;
  - Read from File: cat file\_path;
  - Write to File: echo \$value > file\_path;

#### **Outline**

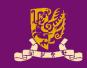

- Embedded Operating System
  - Why Embedded Operating Systems
  - Types of Operating Systems
  - Zynq Operating Systems
- Case Study: Embedded Linux
  - Linux System Overview
  - Linux Kernel
  - Linux GPIO Driver: GPIO sysfs Interface
  - Shell Script
- Lab 08: Software Stopwatch with Embedded Linux

#### Lab 08: Linux GPIO Stopwatch

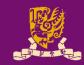

In Lab 08, we will implement a software stopwatch, which interacts with PL peripherals via GPIOs, in Zynq-Linux by using the shell scripts.

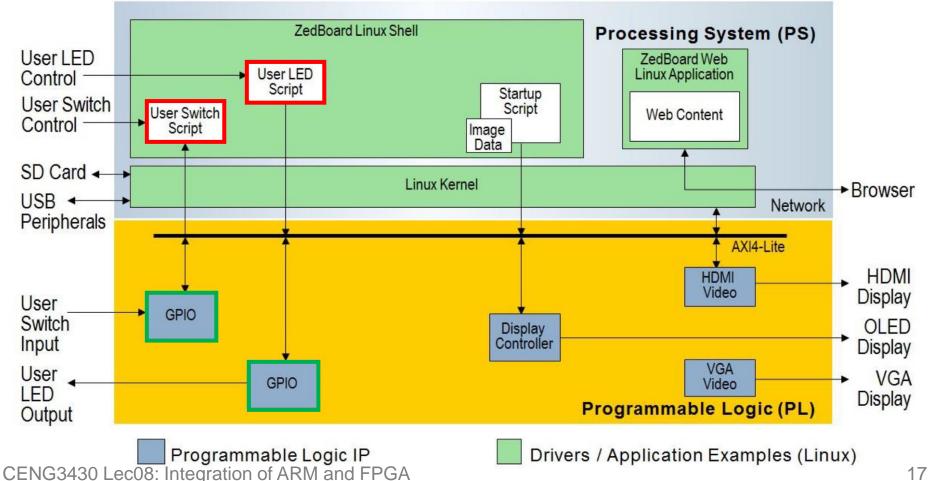

#### **Booting the ZedBoard from SD Card**

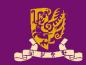

- The ZedBoard user specifies the method of booting / programming via a set of jumper pins.
  - The middle three are for specifying programming source.

|                                         | MIO[6]           | MIO[5]           | MIO[4]           | MIO[3]           | MIO[2]           |
|-----------------------------------------|------------------|------------------|------------------|------------------|------------------|
| In Xilinx Technical<br>Reference Manual | Boot_<br>Mode[4] | Boot_<br>Mode[0] | Boot_<br>Mode[2] | Boot_<br>Mode[1] | Boot_<br>Mode[3] |
| JTAG Mode                               |                  |                  |                  |                  |                  |
| Cascaded JTAG <sup>a</sup>              | -                | -                | -                | -                | 0                |
| Independent JTAG                        | -                | -                | -                | -                | 1                |
| Boot Device                             |                  |                  |                  |                  |                  |
| JTAG                                    | -                | 0                | 0                | 0                | -                |
| Quad-SPI (flash)                        | -                | 1                | 0                | 0                | -                |
| SD Card <sup>a</sup>                    | -                | 1                | 1                | 0                | -                |
| PLL Mode                                |                  |                  |                  |                  |                  |
| PLL Used <sup>a</sup>                   | 0                | -                | -                | -                | -                |
| PLL Bypassed                            | 1                | -                | -                | -                | -                |

Cascaded: A single JTAG connection is used to interface to the debug access ports in both the PS and PL.

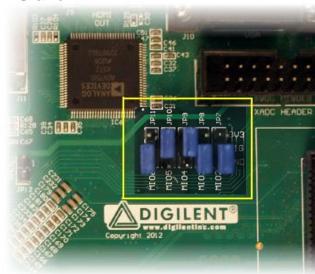

The PLL mode determines whether the process of configuring the device includes a phase of waiting for the PLL to lock

## **Zynq Development Setup**

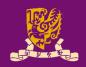

- Joint Test Action Group (JTAG): Downloading designs onto the development board over JTAG
- Universal Asynchronous Receiver/Transmitter (UART) and Terminal Applications: Interfacing and debugging

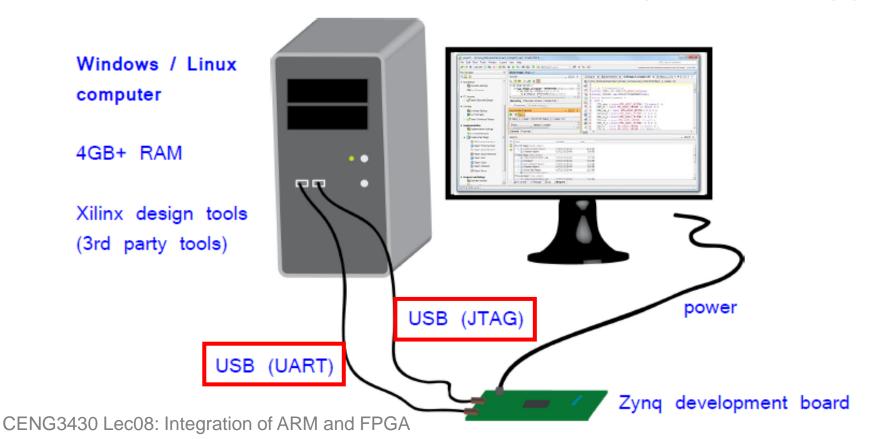

#### Sample Script 1) read\_sw.sh

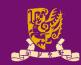

```
#!/bin/sh
value=0;
for i in 0 1 2 3 4 5 6 7; # total 8 switches, GPIO ID from 69~76.
do
  sw=\$((76-\$i));
  sw tmp=`cat /sys/class/gpio/gpio$sw/value`; # read the value
from the sw using corresponding gpioID
  value=$(($value*2)); # add the value in order, since we read the
binary value so using 2 instead of 10 here
  value=$(($value+$sw tmp));
done;
```

printf "0x%x %d\n" \$value \$value; # print out value in both
hexadecimal & decimal format

## Sample Script 2) write\_led.sh

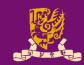

```
#!/bin/sh
value=$(($1)); # arguments of the script (e.g., write led 0xFF)
if [ $value -ge 0 ]; then
  for i in 0 1 2 3 4 5 6 7; # total 8 LEDs, GPIO IDs from 61~68
  do
    led=$(($i+61)); # i-th GPIO pin corresponding to i-th LED
    echo $(($value&0x01)) > /sys/class/gpio/gpio$led/value;
    # use bit-wise and (i.e., '&') operation to get the right-most
bit and write to i-th GPIO pin
    value=$(($value/2)); # use divide operation to remove the
previous right-most bit
  done;
fi;
```

#### Sample Script 3) single\_count\_down.sh

```
#!/bin/sh
display() { # function display
  value=$1 # the first argument is
the number to be shown on the seven-
segment display
 echo $2 >
/sys/class/gpio/gpio93/value; # the
second argument defines which seven- p15=71;
segment will be used (where GPIO ID
93 is ssdcat)
  for i in 0 1 2 3 4 5 6;
    do
     pin=\$((92-\$i));
      if [ $i -qt 2 ];
      then
       pin=$(($pin-4));
        # JA:82~85 / JB: 90~92
      fi;
      echo ((value \& 0x01)) >
/sys/class/gpio/gpio$pin/value; #
write to the corresponding "segment"
      value=$(($value/2)); # move to
next segment
    done;
```

# seven-segment display patterns, representing in decimal values

| p0=126;<br>p1=48;<br>p2=109; |  |
|------------------------------|--|
| •••                          |  |

| Digit | Segments | Value (ssd) |  |
|-------|----------|-------------|--|
| 0     | ABCDEF   | "1111110"   |  |
| 1     | ВС       | "0110000"   |  |
| 2     | ABDEG    | "1101101"   |  |
| 3     | ABCDG    | "1111001"   |  |

for i in \$(seq 0 15); # display 0~15 do

idx=\$((15-\$i)); # count down thenumber to be shown on the SSD

display \$((p\$idx)) 0; # invoke the display function, argument #1 is the pattern of the i-th number, argument #2 is the ssdcat for selecting the left/right sevensegment

sleep 1; # delay one sec done;

# Recall: Dash Shell Script (#/bin/sh)

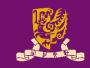

- A shell script is a list of commands that can run by the Unix shell directly in a sequential manner.
  - Unix shell is a command line (or terminal) interpreter.
- Common commands of a shell script:
  - Comment: # comment
  - Arguments: \$0, \$1, \$2, ...
  - Variable: \$var
  - Command: \$ (command) or `command`
  - Expression: \$ ( (expression) )
  - Loop: for i in (seq 1 n) do ... done;
  - Function Call: function\_name parameters;
  - Read from File: cat file\_path;
  - Write to File: echo \$value > file\_path;

#### How to Run .sh Files?

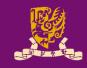

Give execute permission to your script:

```
zynq> chmod +x /path/to/yourscript.sh
```

Run your script ("." refers to current directory):

```
zynq> /path/to/yourscript.sh
zynq> ./yourscript.sh
```

```
COM13:115200baud - Tera Term VT
File Edit Setup Control Window Help
    1.3200001 Freeing init memory: 152K
Starting rcS...
++ Mounting filesystem
++ Setting up mdev
++ Configure static IP 192.168.1.10
     1.510000] GEM: lp->tx_bd ffdfb000 lp->tx_bd_dma 18a36000 lp->tx_skb d8ab56c
    1.5100001 GEM: lp->rx_bd ffdfc000 lp->rx_bd_dma 18a44000 lp->rx_skb d8ab57c
    1.5200001 GEM: MAC 0x00350a00, 0x00002201, 00:0a:35:00:01:22
     1.5200001 GEM: phydev d8b6b400, phydev->phy_id 0x1410dd1, phydev->addr 0x0
     1.530000] eth0, phy_addr 0x0, phy_id 0x01410dd1
     1.5300001 eth0, attach [Marvell 88E1510] phy driver
++ Starting telnet daemon
++ Starting http daemon
++ Starting ftp daemon
++ Starting dropbear (ssh) daemon
++ Starting OLED Display
    1.5700001 pmodoled-gpio-spi [zed_oled] SPI Probing
++ Exporting LEDs & SWs
rcS Complete
zyng> read_sw 		Not necessary to have the file extension in Linux
Øx55 85
zynq>
```

## **Summary**

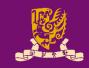

- Embedded Operating System
  - Why Embedded Operating Systems
  - Types of Operating Systems
  - Zynq Operating Systems
- Case Study: Embedded Linux
  - Linux System Overview
  - Linux Kernel
  - Linux GPIO Driver: GPIO sysfs Interface
  - Shell Script
- Lab 08: Software Stopwatch with Embedded Linux